Il inisterio de Salud Secretaria de Políticas Regulación Institutos . A. S. U. A. T

DISPOSICIÓN N°  $\,$  10560

# BUENOS AIRES, 0 9 DIC. 2015

VISTO el Expediente Nº 1-47-3110-3706-15-1 del Registro de esta Administración Nacional de Medicamentos, Alimentos y Tecnología Médica (ANMAT), y

#### CONSIDERANDO:

Que por las presentes actuaciones AGIMED S.R.L. solicita se autorice la inscripción en el Registro Productores y Productos de Tecnología Médica (RPPTM) de esta Administración Nacional, de un nuevo producto médico.

Que las actividades de elaboración y comercialización de productos médicos se encuentran contempladas por la Ley 16463, el Decreto 9763/64, y MERCOSUR/GMC/RES. Nº 40/00, incorporada al ordenamiento jurídico nacional por Disposición ANMAT Nº 2318/02 (TO 2004), y normas complementarias.

Que consta la evaluación técnica producida por la Dirección Nacional de Productos Médicos, en la que informa que el producto estudiado reúne los requisitos técnicos que contempla la norma legal vigente, y que los establecimientos declarados demuestran aptitud para la elaboración y el control de calidad del producto cuya inscripción en el Registro se solicita.

Que corresponde autorizar la inscripción en el RPPTM del producto médico objeto de la solicitud.

1

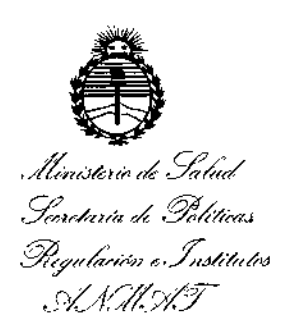

DISPOSICIÓN N°  $\leq 10560$ 

Que se actúa en virtud de las facultades conferidas por los Decretos Nº 1490/92, Nº 1886/14 y Nº 1368/15.

Por ello:

EL ADMINISTRADOR NACIONAL DE LA ADMINISTRACIÓN NACIONAL DE MEDICAMENTOS, ALIMENTOS Y TECNOLOGÍA MÉDICA

#### DISPONE:

ARTÍCULO 1º .- Autorízase la inscripción en el Registro Nacional de Productores y Productos de Tecnología Médica (RPPTM) de la Administración Nacional de Medicamentos, Alimentos y Tecnología Médica (ANMAT) del producto médicó marca Philips, nombre descriptivo Monitores de Paciente y nombre técnico Sistemas de Monitoreo Fisiológico, de acuerdo con lo solicitado por AGIMED S.R.L., con los Datos Identificatorios Característicos que figuran como Anexo en el Certificado de Autorización e Inscripción en el RPPTM, de la presente Disposición y que forma parte integrante de la misma.

ARTÍCULO 2º .- Autorizase los textos de los proyectos de rótulo/s y de instrucciones de uso que obran a fojas 6 y 150 a 163 respectivamente.

ARTÍCULO 3º .- En los rótulos e instrucciones de uso autorizados deberá figurar la leyenda: Autorizado por la ANMAT PM-1365-139, con exclusión de toda otra leyenda no contemplada en la normativa vigente.

 $2<sub>1</sub>$ 

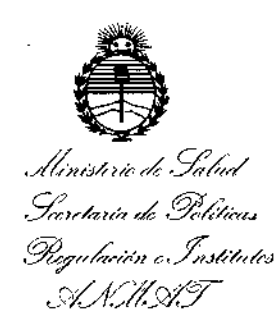

DISPOSICIÓN N°  $-$  10560

ARTÍCULO 4º .- La vigencia del Certificado de Autorización mencionado en el Artículo 1º será por cinco (5) años, a partir de la fecha impresa en el mismo.

ARTÍCULO 5º.- Regístrese. Inscríbase en el Registro Nacional de Productores y Productos de Tecnología Médica al nuevo producto. Por el Departamento de Mesa de Entradas, notifíquese al interesado, haciéndole entrega de copia autenticada de la presente Disposición, conjuntamente con su Anexo, rótulos e instrucciones de uso autorizados. Gírese a la Dirección de Gestión de Información Técnica a los fines de confeccionar el legajo correspondiente. Cumplido, archívese.

Expediente Nº 1-47-3110-3706-15-1 DISPOSICIÓN Nº  $=$  10560

**RC** 

LEONARDO VERNA DF SUBADMINISTRADOR NACIONAL DECRETO N- 1368/2015  $A.N.M.A.T.$ 

Agimed:  $10560$ 

# Monitores PHILIPS Efficia<br>PROYECTO DE RÓTULO Anexo III.B

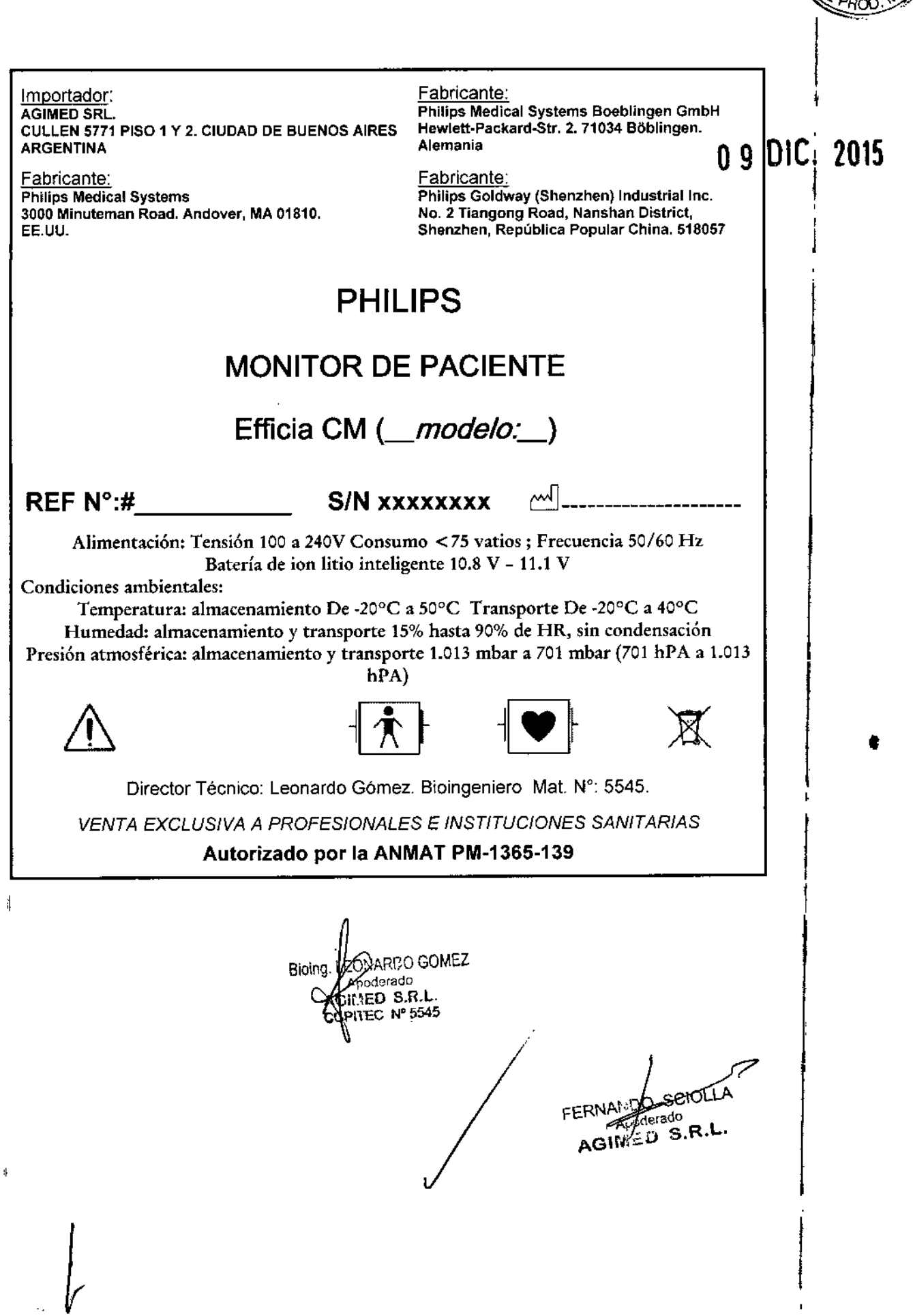

 $N.M$  $F_{0L10}$  0560

## MONITORES Efficia PHILIPS INSTRUCCIONES DE USO Anexo I1I.B

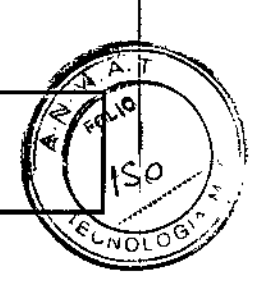

Importador: **AGIMED SRL** CULLEN *5nl* PISO <sup>1</sup> <sup>Y</sup> 2. CIUDAD DE BUENOS AIRES **ARGENTINA** 

Agimed.

Fabricante: Philips Medical Systems 3000 Mjnuteman Road. Andover, MA 01810. EE.UU.

Fabricante:

Philips Medical Systems Boebllngen GmbH Hewlett.Paekard-Str. 2. 71034 BObllngen. Alemania

Fabricante:

Philips Goldway (Shenzhen) Industrial Inc. No. 2 Tiangong Road, Nanshan District, Shenzhen, República Popular China. 518057

 $\left| \bullet \right|$ 

# PHILlPS

# MONITORES DE PACIENTE

# Efficia CM *(\_modelo:\_)*

Alimentación: Tensión 100 a 240V Consumo <75 vatios; Frecuencia 50/60 Hz Batería de ion litio inteligente 10.8 V - 11.1 V

Condiciones ambientales:

∕∖∖

Temperatura: almacenamiento De -20°C a 50°C Transporte De -20°C a 40°C

Humedad: almacenamiento y transporte 15% hasta 90% de HR, sin condensación Presión atmosférica: almacenamiento y transporte 1.013 mbar a 701 mbar (701 hPA a 1.013 hPA)

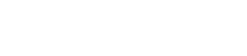

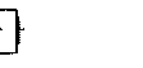

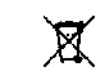

Director Técnico: Leonardo Gómez. Bioingeniero Mat. Nº: 5545.

*VENTA EXCLUSIVA* A *PROFESIONALES E INSTITUCIONES SANITARIAS* Autorizado por la ANMAT PM-1365-139

#### *Advertencias*

- La radio inalámbrica cumple con los límites de exposición a radiación de la FCC establecidos para un entorno no controlado. Este equipo debe instalarse y utilizarse con una distancia mínima de 20 cm entre el monitor y cualquier persona.
- Para evitar o reducir al mínimo las quemaduras causadas por una conexión defectuosa del electrodo neutro, tenga cuidado cuando maneje los electrodos, transductores y cables en presencia de equipos quirúrgicos de alta frecuencia. Compruebe que el equipo funciona correctamente antes de cada uso.
- No exponga el monitor a entornos extremadamente húmedos, como la lluvia.
- No coloque el monitor junio a fuentes de calefacción o refrigeración.
- Peligro de descarga eléctrica. Sólo el personal de servicio cualificado puede retirar las cubiertas. En el interior no hay piezas que el usuario pueda reparar.
- No abra el monitor ni intente cambiar la bateria. La colocación incorrecta de la batería puede provocar sobrecalentamiento, un incendio o una explosión. Si sospecha que existe un problema con los componentes internos del monitor, póngase en contacto con el equipo de soporte técnico o con el representante de Philips.
- No levante el monitor por el cable de alimentación o las conexiones del paciente.
- No utilice el monitor en más de un paciente a la vez.
- Para garantizar el aislamiento eléctrico del paciente, conecte el dispositiyo únicamente a otros equipos que
- proporcionen aislamiento eléctrico para el paciente.

<sup>{NDO</sup> SCIOLLA<br><sup>Apoderado</sup> AGIMED S.R.L.

Página 1 d

Bloing. LEONARDO GOMEZ odorado AGIMED 5.R.L. COPITEC Nº 5545

### $\mathbf{056}\,\mathrm{0}$ monitores efficia PHILIPS NSTRUCCIONES DE USO Anexo ]II.B

- En caso de duda acerca de la integridad del conductor de protección de toma de tierra, utilice el dispositiv con la alimentación de la balería interna hasta que el conductor de protección de la fuente de alimentación de CA esté completamente operativo.
- Philips recomienda el uso de un recubrimiento de cable para evitar la desconexión parcial accidental de los cables.
- No utilice cables de extensión o adaptadores de ningún tipo para conectar el monitor a las tomas eléctricas.
- No conecte el monitor a una loma eléctrica controlada por un interruptor de pared o regulador de voltaje.
- Los cables LAN deben cumplir todos los requisitos locales sobre sistemas eléctricos.
- No conecte el monitor a una toma eléctrica con varios enchufes.
- No modifique este equipo sin la autorización previa de Philips. Si lo modifica, se deberá realizar la inspección y las pruebas adecuadas para garantizar que es seguro continuar usando el dispositivo.
- No se recomienda la esterilización para este monitor, accesorios o fungibles a menos que se indique lo contrario en las Instrucciones de uso que acompañan a dichos accesorios y fungibles.
- La entrada de partículas (sólidas) puede provocar fallos en el circuito eléctrico o las partes aplicadas. Examine periódicamente las ranuras de ventilación del monitor y las partes aplicadas en busca de polvo, y límpielo.
- Utilice unicamente accesorios aprobados con el monitor Efflcia CM. La utilización de accesorios no aprobados puede disminuir el rendimiento o la seguridad del monitor.
- No reutilice nunca transductores, sensores o accesorios desechables previstos para un solo uso o para un unico paciente. La reutilización puede afectar a la funcionalidad del dispositivo y el rendimiento del sistema y crear una situación potencialmente peligrosa.
- Las interferencias electromagnéticas pueden causar problemas de rendimiento. Proteja el monitor de fuentes de radiación electromagnética intensa. Este dispositivo está diseñado para resistir las interferencias electromagnéticas; no obstante y debido a la proliferación de equipos de transmisión de radiofrecuencia y otras fuentes de interferencia eléctrica (como teléfonos móviles, radios bifásicas móviles y aparatos eléctricos) en los entornos sanitarios y domésticos, es posible que niveles altos de dichas interferencias puedan causar irregularidades en el funcionamiento de este dispositivo debido a la cercan fa o a la potencia de una fuente de energía determinada. Pueden manifestarse problemas por lecturas erráticas y el cese u otro funcionamiento incorrecto del equipo. Si ocurre esto, deberá inspeccionarse el lugar de uso con el fin de determinar la fuente de estos problemas y las acciones a seguir para eliminar dicha fuente.

#### 3.2 -INDICACIONES DE USO

#### USO PREVISTO

Los monitores de paciente Efficia CM10, CM12, CM100, CM120 y CM150 están diseñados para monitorizar los parámetros fisiológicos de pacientes por parte de profesionales sanitarios. Los monitores de paciente Efficia CM10, CM12, CM100, CM120 y CM150 están pensados para la monitorización, registro y creación de alarmas de numerosos parámetros fisiológicos de pacientes adultos, pediátricos y neonatales en entornos sanitarios para los tipos de pacientes que se indican a continuación. Además, los monitores pueden utilizarse en situaciones de transporte dentro de un centro sanitario.

#### Contraindicaciones

Los monitores de paciente Efficia CM10, CM12, CM100, CM120 y CM150 no son aptos para situaciones de transporte fuera del centro sanitario.

3.3 - CONEXIONES DEL MONITOR Capacidades de red

FERNANDO SCIOLLA **Apoderado AGIMEO** S.R.L.

Página 2 de 14

ARDO GOMEZ Bioing. And Aoderado AGINED S.R.L EC Nº 5545 COPI

## MONITORES Efficia PHILlPS INSTRUCCIONES DE USO Anexo I11.B

 $\overline{N}$   $\overline{\mathcal{L}}$ Folio *m z-""* IS:< <sup>O</sup> "•• ' G, O'

Puede utilizar los monitores de paciente PHILIPS independientemente o junto con otros equipos de PHILIP<sup>3</sup> crear un sistema de monitorización central que permita la monitorización remota. El monitor se puede comunicar con el sistema de monitorización central de PHILlPS a través de los puertos Ethernet situados en el panel posterior del monitor. La configuración de los monitores de paciente PHILlPS no la puede realizar el usuario. Póngase en contacto con un representante de servicio técnico.

Para seleccionar el puerto de comunicación que se empleará en la conexión de red:

- 1. Pulse la tecla del menú principal en el panel delantero para acceder al Menú principal.
- 2. Gire el botón de navegación hasta seleccionar Sistema y después pulse el botón.

M0560

- 3. Gire el botón de navegación hasta seieccionar Conexión de red y después pulse el botón.
- 4. Gire el botón de navegación hasta seleccionar Puerto de red y después pulse el botón.
- 5. Gire el botón de navegación hasta seleccionar la X en la esquina superior derecha y después pulse el botón.
- 6. Repita el paso anterior hasta que vuelva al Menú principal.
- 7. Gire el botón de navegación hasta seleccionar Salir y después pulse el botón para salir del Menú principal.

#### CONEXiÓN CON CENTRAL DE MONITOREO

Agimed

El sistema de monitorización central recopila y almacena remotamente datos fisiológicos e información a través de una red cableada de monitores de paciente PHILlPS .

El sistema almacena y muestra ondas fisiológicas, parámetros y tendencias de pacientes en las distintas camas, asi como alarmas emitidas por los monitores de paciente. El sistema de monitorización central permanece atento a las alarmas que pueden haber sido detectadas por los dispositivos de monitorización en la red y responde a dichas alarmas. También el sistema permite realizar la observación clínica retrospectiva de alarmas, formas de onda fisiológicas y parámetros almacenados en su base de datos.

El sistema puede conectarse en red con hasta 64 monitores de paciente. Pantallas múltiples muestran datos de pacientes. lo que permite almacenar, analizar e imprimir datos.

Por ejemplo, el sistema de monitorización central UT4800 tiene las siguientes características y funciones:

- Se conecta a monitores de paciente PHILIPS a través de la red
- Visualización a tiempo real de formas de onda y parámetros monitorizados
- Capacidad para pantallas duales
- Monitoriza hasta 64 camas (16 en pantalla única, 32 en pantalla dual)
- Sistema centralizado de alarmas para hasta 64 camas
- Presentaciones de las camas en diseño flexible, definido por el usuario
- Vista de monitorización especial (vista de camas)
- Comunicaciones mediante Ethernet o puerto serie
- Conexión a impresora láser y capacidad para múltiples informes impresos
- Recuperación y análisis de datos, incluyendo lisia de PANI, lista de alarmas, recuperación y lista de tendencias, recuperación de ECG anteriores y monitorización ambulatoria de la presión arterial (MAPA)

#### 3.4; 3.9- MONTAR EL MONITOR

Puede montar el monitor utilizando diversos accesorios de montaje, entre los que se incluyen:

- Enganche para barra de cama  $\bullet$
- Soporte vertical con ruedas
- $\ddot{\phantom{a}}$ Montaje de pared

Para obtener información acerca de cómo montar el monitor sobre el soporte vertical con ruedas o el montaje de pared, consulte las Instrucciones de Uso que se incluyen con ellos/Para<sup>n</sup> tilizar el enganche de cama, colóquelo sobre la barra horizontal de la cama de forma segura, y de manera que ni el paciente ni el personal puedan tirarlo accidentalmente de la cama.

SCIOLLA Apoderado 'MEO S.R.l.

Página de 14 Bloing. COPITED

# Agimed-10560 MONITORES Efficia PHILIPS INSTRUCCIONES DE USO Anexo **IILB**

М ouid

#### CONFIGURACiÓN DEL MONITOR

El monitor puede funcionar tanto con alimentación de CA como con la balería

#### Inspección del monitor

Antes de comenzar a utilizar el monitor, asegúrese de que:

- 1. ni el monitor ni el accesorio estén dañados. Antes de encender el sistema, revise el monitor y todos los cables, coneclores y accesorios para asegurarse de que los prolongadores estén correctamente conectados a tos adaptadores.
- 2. la corriente alterna sea la adecuada a los estándares. Enchufe un extremo del cable de alimentación especificado en una fuente de alimentación de CA provista de un alambre de tierra de protección. Enchufe el otro extremo en el conector de alimentación del monitor. Cuando el cable de alimentación está bien conectado, el indicador LED de la corriente alterna es verde. Si el monitor está alimentado por una batería, verifique que le quede una cantidad de energia adecuada y que el indicador de nivel de carga de la batería indique el nivel máximo.
- 3. el monitor cuente con la requerida conexión a tierra. Conecte un extremo del cable de tierra al terminal equipolencial de tierra en el panel trasero del monitor y el otro extremo al sistema de contacto a tierra.
- 4. los accesorios estén conectados correctamente. Para mayor seguridad en la prueba de alarmas individuales, ejecute la medición en usted mismo (por ejemplo, Sp02) o utilice un simulador. Ajuste los limites de alarma y asegúrese de estar observando el comportamiento de alarma apropiado.
- 5. sean correctos todos los ajustes como tipo de paciente, límites de alarma, etc. Asegúrese de que el monitor de paciente esté funcionando correctamente y todas sus funciones cumplan los requisitos técnicos mencionados en esta guia.

6. aparezca la pantalla principal cuando pulse la tecla de encendido/en espera en el panel delantero del monilor.

#### Cargar la batería

El tipo de batería y el número de baterías instaladas en el monitor depende del modelo de su monitor y las opciones que ha adquirido para su monitor. El tiempo de funcionamiento de la batería del monitor depende del tipo y el número de las baterías instaladas.

Siempre que el monitor está conectado a una fuente de alimentación de CA, la batería está cargándose. Si el monitor se usa por primera vez, es probable que el nivel de carga de la bateria esté bajo. Deberá conectar el monitor a una fuente de alimentación de CA antes de utilizarlo sólo con la alimentación por batería. Si el monitor está conectado a la alimentación de CA y se desconecta el cable de alimentación, el monitor recurrirá automáticamente a la alimentación de la batería, si la batería tiene carga suficiente. Se conservarán todos los ajustes de la alarma, datos de tendenda e información del paciente.

#### MANTENIMIENTO

#### Inspección del equipo y de los accesorios

Realice una inspección visual antes de cada uso.

- 1. Examine la parte exterior de la unidad para verificar que esté en buenas condiciones flsicas generales. Asegúrese de que el monitor esté limpio y que las carcasas y los conectores no estén rajados o rotos.
- 2, Inspeccione todos los accesorios (cables, transductores, sensores, etc.). Si cualquiera de estos muestra signos de daños, no lo utilice.
- 3. Examine todos los cables del sistema, así como el enchufe y cable de alimentación para ver si tienen daños. Asegúrese de que las espigas del enchufe no estén sueltas en la carcasa. Si el enchufe está dañado, sustitúyalo por otro adecuado.
- 4. Inspeccione los cables del paciente, las derivaciones y sus alivios de tensión para verificar que estén en buenas condiciones 1,. generales. Asegúrese de que el aislamiento esté intacto, sin roturas. Asegúrese de que los conectores esten correctamente acoplados a cada extremo para evitar giros y otras tensiones,

Calendarios de tareas y pruebas de mantenimiento

.<br>Página 4 d<mark>¢</mark> .<br>14 Bioing. LONARDO GOMEZ FERNANDÓ SCIOLA poderado AGINED S.R.L  $\frac{1}{2}$  N° 5545 COPITE

#### **MONITORES Efficia PHILIPS INSTRUCCIONES DE USO Anexo III.B**

Las siguientes tareas son para profesionales capacitados de servicio técnico solamente.

 $= 10560$ 

Asequrese de que se realicen estas tareas de acuerdo con el calendario de mantenimiento del monitor o segunte

especifican los reglamentos focales. Limpie y desinfecte el equipo para descontaminarlo antes de probarlo o prestarle mantenimiento.

Calendarios de tareas y pruebas de mantenimiento

**Agimed** 

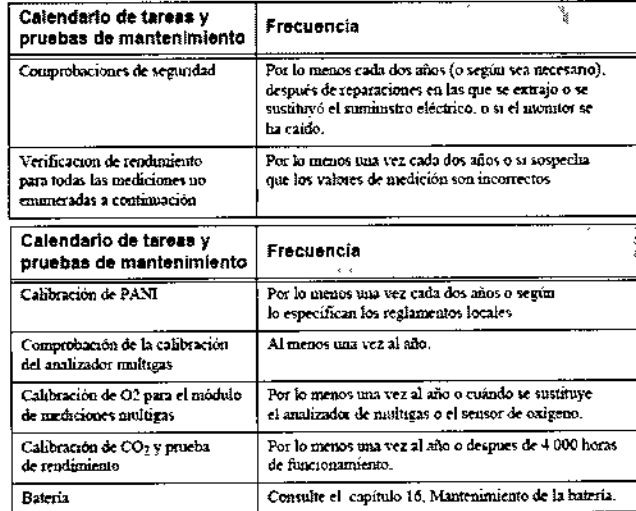

#### Mantenimiento de la batería

Puede alimentar el monitor con electricidad de una fuente de CA o bien con su propia batería opcional de ion litio. Advertencia. Utilice solamente baterías especificadas por Philips. Otras baterías pueden causar daños al monitor o lesiones personales.

indicador LED de carga

Un símbolo de batería en el panel delantero identifica el indicador LED de carga.

Cuando empieza a cargarse la batería, el indicador LED de carga parpadea. La batería necesita 8 horas para cargarse completamente. Después que la carga esté completa, el indicador LED de alimentación permanecerá encendido de forma fija.

Nota: Siempre deje el monitor enchufado en una fuente de CA cuando no se está utilizando. Esto garantiza que la batería estará cargada. Revise el estado de las baterías por lo menos una vez al mes.

#### Indicadores de batería

Cuando el monitor se halla alimentado por la batería interna, aparece un icono medidor de la batería en la esquina superior derecha de la pantalla que muestra la capacidad de carga remanente. Cuantas más líneas se vean dentro del medidor, más carga quedará disponible.

La capacidad de la batería depende del método y frecuencia de uso. Una nueva batería completamente cargada puede alimentar un monitor en funcionamiento continuo durante por lo menos 2 horas. Sin embargo, las mediciones de PANI y la impresión podrían consumir más energía de batería.

Cuando al icono medidor le quedan sólo dos líneas, parpadea mientras el monitor hace sonar una alarma que indica que el nivel de la batería es bajo. El monitor se apagará al cabo de cinco minutos a menos que se enchufe en una fuente de alimentación de CA.

Nota: Cuando la batería no tiene suficiente carga para alimentar el monitor para uso normal, el monitor se apaga y no funcionará hasta que lo enchufe en una fuente de alimentación de CA.

Página 5 dg 14

Instalación y recambio de la batería

Para quitar la batería:

- 1. Apague el monitor y desenchufe el cable de alimentación u otros cables.
- 2. Retire todos los módulos de mediciones del monitor.

**IANDO** SCIOLLA Apoderado GIMED S.R.L.

Bioing. LEQNARDO GOMEZ Apoderado AGIMED S.R.L COPITEC Nº 5545

## $560$  MONITORES Efficia PHILIPS INSTRUCCIONES DE USO Anexo IILB

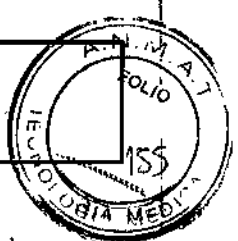

3. Voltee el monitor de lado girándolo hacia la izquierda para acceder a la tapa de la batería.

4. Inserte un destornillador de cabeza plana en la ranura de la tapa de la batería en el panel inferior y girelo

ligeramente para soltar la tapa del compartimento de la batería.

5. Empuje hacia arriba la tapa de la batería y saquela.

6. Empuje los retenes de la batería hacia el Jadoy tire de la orejeta de la batería para soltarla.

Para instalar la batería:

- 1. Inserle la batería en el compartimento *de* baterías con la orejaia en la esquina superior derecha.
- 2. Empuje la batería hacia el interior del compartimento hasta que encaje en su sitio con un sonido de elic.
- 3. Instale la tapa de la batería.

Advertencia Asegúrese de que la batería esté completamente insertada en el monitor y que la puerta de la batería esté bien cerrada. Si la batería no está instalada correctamente y se cae del monitor, podría producir lesiones graves *a los pacientes*

#### Recarga de la baterfa

Antes de poner en funcionamiento el monitor, debe cargar completamente la batería.

Puede cargar una batería en un monitor que se ha utilizado para monitorizar pacientes.

Para cargar la bateria:

- 1. Inserte la bateria en el monitor.
- 2. Conecte el monitor a una fuente de alimentación de CA.
- 1. El indicador LED de carga parpadea, indicando el estado de carga.
- 2. Cargue la batería durante por lo menos ocho horas. Cuando el LED de carga esté fijo y el indicador de alimentación de la bateria esté lleno, siga cargando la bateria durante por lo menos otras 2 horas.

#### Optimización de la baterfa

La vida útil de la batería depende del tiempo y la frecuencia de uso. Mantenga y utilice correctamente la batería para prolongar su vida.

La función de optimización de la batería está protegida por contraseña. Si la batería no funciona según las especificaciones, cámbiela o póngase en contacto con el representante de servicio técnico.

#### 3.6; INTERFERENCIAS CON OTROS TRATAMIENTOS O DISPOSITIVOS

- Riesgo de explosión. Equipo no adecuado para utilizar en presencia de mezclas de anestésicos inflamables con el aire, oxigeno u óxido nitroso.
- Las concentraciones de oxígeno deben ser <25% *y* la presión parcial <27.5 kPa cuando no exista níngún otro oxidante.
- No toque al paciente, ni la mesa, ni los instrumentos durante la desfibrilación.
- No toque simultáneamente el paciente *y* las clavijas o los contactos. Podría generar un flujo excesivo de corriente de fuga en el paciente.
- La precisión de la medición puede disminuir temporalmente mientras se realiza electrocirugía o desfibrilación. El tiempo de recuperación es inferior a 10 segundos. Esto no afecta a la seguridad del paciente ni del equipo.
- No utilice el monitor o los sensores de Sp02 durante una adquisición de imágenes de resonancia magnética (MRI). La corriente inducida podria causar quemaduras. El monitor puede afectar a la captura de imágenes de resonancia magnética, y dicha resonancia puede afectar a la precisión de las mediciones del monitor.
- Si hay varios equipos conectados entre si o conectados a un paciente, la suma de las comentes de fuga puede superar los límites especificados en los requisitos del sistema de la norma EN/IEC 60601-1. Consulte al personal de servicio técnico para realizar las comprobacione£ necesarias antes de interconectar los instrumentos.
- No conecte este monitor a ningún equipo o dispositivo que no sea el especificado en esta guía.

Página 6 de∕14 **WANDO SCIOLLA** Apoderado GIMED S.R.l.

ARDOGOMEZ Bioing. LEO brado s R.L **AGIMED** 

-10560 Agimed

### MONITORES Efficia PHILIPS INSTRUCCIONES DE USO Anexo **I1I.B**

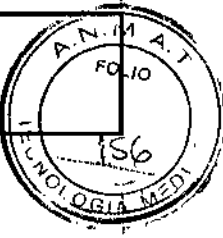

#### 3.8 LIMPIEZA Y DESINFECCION

#### Instrucciones generales

Mantenga el monitor, los cables y los accesorios limpios de polvo y suciedad. Examine periódicamente si hay polvo' en las aberturas de ventilación del monitor y límpielo. Después de limpiar y desinfectar el monitor, compruébelo con cuidado y no lo utilice si observa signos de deterioro o daños.

Si tiene que devolver algún equipo a Philips, Iimpíelo y desinféctelo primero.

*Precaución Es responsabilidad del hospital determinar el protocolo de limpieza adecuado para cada unidad de cuidado. No utilice agentes de limpieza* o *desinfectantes no aprobados. Algunos agentes de limpieza dañan el mom~or.aunque se utilicen en pequeñas cantidades.*

No utilice limpiadores abrasivos ni disolventes fuertes como la acetona o los compuestos basados en la acetona. La garantia no cubre los daños producidos por el uso de sustancias no aprobadas. Siga las precauciones generales que se indican a continuación:

- Diluya siempre los agentes de limpieza de acuerdo con las instrucciones del fabricante o utilice la concentración más baja posible.
- No permita que entre líquido dentro de la carcasa. No sumerja ninguna parte del equipo en líquido.
- ¦, No vierta líquidos sobre el sistema. Si vierte Irquido sobre la superficie extema del monitor, utilice un paño suave para secarlo. Si piensa que el líquido puede haber entrado en el monitor, póngase en contacto con equipo de soporte técnico, que podrá verificar el rendimiento y la seguridad de la unidad.
- No utilice materiales abrasivos (como fibras metálicas o limpiadores para plata).
- No esterilice mediante autoclave o vapor ni limpie mediante ultrasonidos el monitor o los cables.
- No utilice lejla en los contactos eléctricos ni en los conectores.

#### Limpiar y desinfectar el monitor

Para limpiar el monitor:

1 Humedezca un paño suave con jabón neutro yagua.

2 Elimine del paño cualquier exceso de humedad y limpie suavemente el monitor a temperatura ambiente. Para desinfectar el monitor:

1 Humedezca un paño suave con alguna de las siguientes soluciones:

- Alcohol isopropílico (disolución en agua al 70%)
- Hipoclorito sódico (lejía dorada). disolución en agua al 10%
- Compuestos de cloruro de amonio cuaternario (<1%)
- Agua oxigenada (<5%) con ácido fosfórico (<5%)
- Ácido peracético «1%) con agua oxigenada «1%)
- Sólido de dicloroisocianurato de sodio (48% antes de la dilución)
- Etilenglícol monobutil éter (1 a 5%) con isopropanol (17%)
- Cloruro de n-alquil dimetil bencil amonio (8.1%) antes de la dilución con cloruro de didecil dimetil amonio ' (8.7%) antes de la dilución
- Dietilenglicol butil éter (5 a 10%)
- Dodecilbenceno sulfonato de sodio sólido (20% antes de la dilución

#### limpiar y desinfectar los cables

Precaución No utilice alcohol para limpiar los cables. El alcohol puede provocar que los cables se agrieten y fallen. Para limpiar los cables:

1 Humedezca un paño suave con jabón de manos sin alcohol.

2 Elimine del paño cualquier exceso de humedad y limpie suavemente fos cables.

3 Vuelva a limpiar las mismas zonas con un paño humedecido solan ente con agua.

Para desinfectar los cables:

Página 7 de 14 FERNANDO-SCIOLLA **Apoderado AGIMED** S.R.L.

Biolng. LEOWARDO GOMEZ Ano de rado AGIMED S.R.l. COPITEC Nº 5545

# NSTRUCCIONES DE USO Anexo I1I,B

...L  $\overbrace{ }$  **0** 5 6 0 MONITORES Efficia PHILIPS

Agimed: 1 Humedezca un paño suave con hipoc!orito sódico (lejía clorada), disolución en agua al 3%. Atención: el hipocloríto sódico puede decolorar el cable.

2 Elimine del paño cualquier exceso de humedad y limpie suavemente los cables.

3 Vuelva a limpiar las mismas zonas con un paño humedecido solamente con agua.

Limpieza y desinfección del sensor CAPNOSTAT 5

Advertencia Desenchufe el sensor y deje que se enfríe a temperatura ambiente durante 30 minutos antes de limpiarlo.

Utilice solo los limpiadores *y* desinfectantes aprobados que se indican en "Agentes de limpieza aprobados". No utilice limpiadores abrasivos ni disolventes fuertes.

Los limpiadores no aprobados aplicados en pequeñas cantidades pueden dañar el producto, acortar su vida útil o crear peligros de seguridad.

Mantenga todos los agentes de limpieza lejos de las conexiones eléctricas del sensor CAPNOSTAT 5 C02.

La garantía del fabricante no cubre los daños producidos por el uso de limpiadores no aprobados.

Limpieza del exterior del sensor CAPNOSTAT 5 C02 y su cable:

• Utilice un paño humedecido con alguno de los agentes de limpieza enumerados a continuación .

• Utilice un paño humedecido en agua para lavar y secar antes de su uso. Asegúrese de que las ventanas del sensor estén limpias y secas antes de reutilizar.

Agentes de limpieza aprobados

Los siguientes limpiadores se han probado y han sido aprobados para limpiar el sensor CAPNOSTAT 5 C02. Alcohol isopropílico ≥70%; Solución acuosa al 10% de lejía al 6%; Steris Coverage® Spray HB; Clinell Wipes®; PDI Sani Cloth Bleach®; PDI Super Sani Cloth AF®; PDI Sani Cloth HB Wipes™; Speedy Clean™; Tuffie™; Tuffie 5™; j Accel TB RTU; Bacillol 30 Foam; Bacillol AF; Toallitas Caltech-Dispatch 5200; Agua oxigenada.

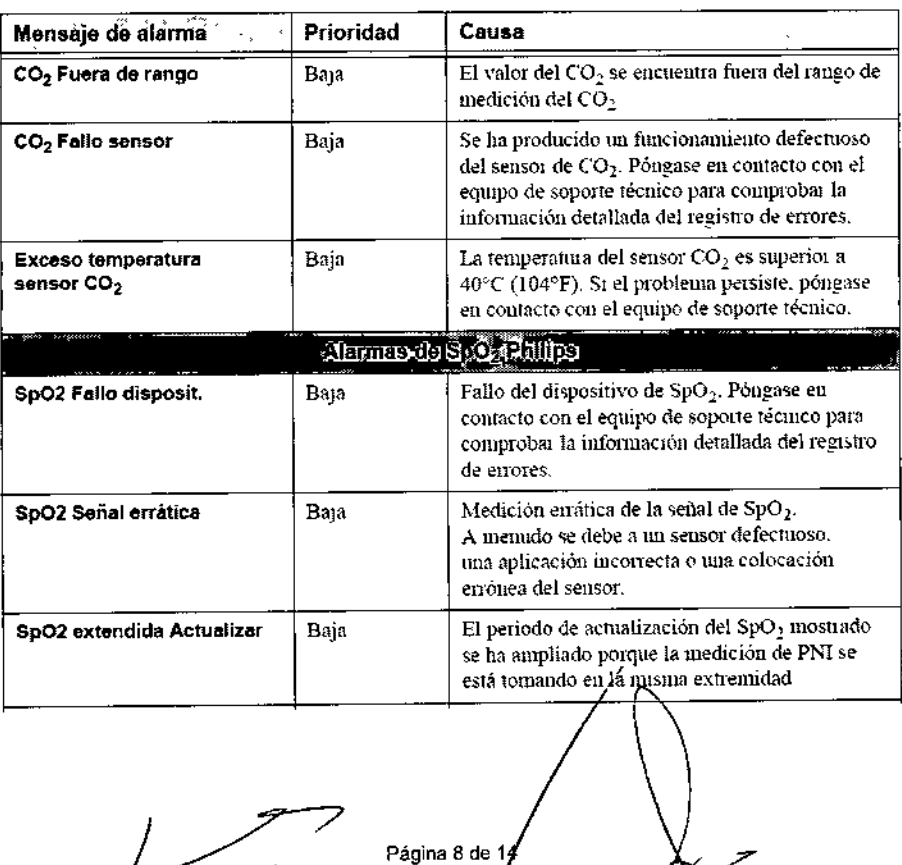

#### 3.11 SOLUCiÓN DE PROBLEMAS

FERN AND OF SCIOLLA Apoderado AGIMED S.R.L.

LEONARDO SOMEZ Apoderarto AGIMED S.R.L. COPITED Nº 5545

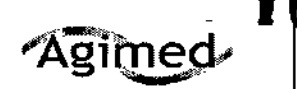

#### ustal **MONITORES Efficia PHILIPS INSTRUCCIONES DE USO Anexo III.B**

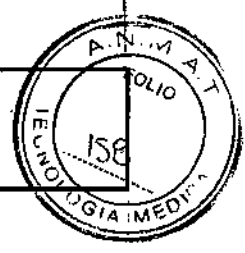

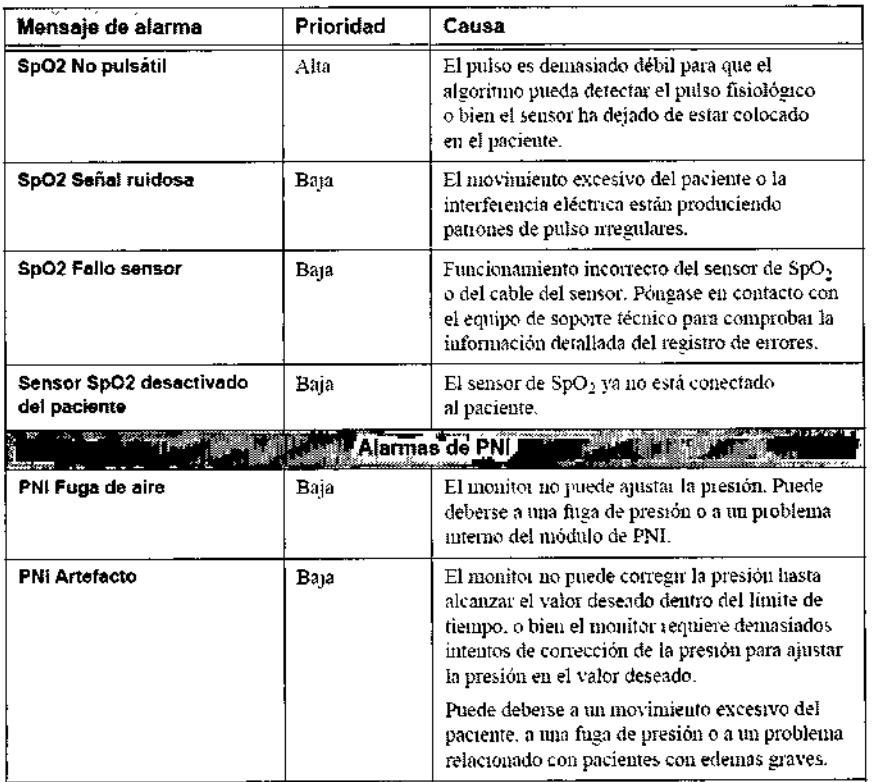

#### 3.12 CONDICIONES AMBIENTALES

Los equipos médicos eléctricos pueden generar o recibir interferencia electromagnética.

Este producto ha sido evaluado para compatibilidad electromagnética (EMC) con los accesorios adecuados, según la norma CEI60601-1-2: 2007, el estándar internacional de EMC para equipos médicos eléctricos. Esta norma de CEI se ha adoptado en la Unión Europea como la norma europea EN CEI60601-1-2: 2007. La interferencia de radiofrecuencia (FR) de dispositivos transmisores cercanos puede rebajar el rendimiento del producto. Antes de utilizar el producto, se debe evaluar la compatibilidad electromagnética con dispositivos a su alrededor.

Los equipos de comunicación por RF fijos, portátiles y móviles también pueden afectar al rendimiento del equipo médico. Pida asistencia al proveedor de servicio técnico para determinar la distancia de separación mínima recomendada entre los equipos de comunicación por RF y el producto.

#### Advertencia

El uso de accesorios, transductores y cables distintos de los especificados podría causar un aumento de las emisiones y/o una reducción de la inmunidad de los monitores de paciente PHILIPS.

Los monitores de paciente PHILIPS no deben utilizarse junto a, o apilado con, otros equipos. Si resulta necesario utilizarlo junto a, o apilado con, otros equipos, es necesario observarlo para verificar el funcionamiento normal en la configuración en la que se utilice.

#### Precaución

Los siguientes puertos de los monitores de paciente PHILIPS son sensibles a descargas electrostáticas durante la monitorización de pacientes:

Página 9 de 14

· SpO2 y ECG

Siga estas pautas para reducir las descargas electrostáticas:

- No toque las clavijas de los conectores del puerto.
- Conectar y desconectar cables en los puertos, utilice medidás de prevención de ESD.  $\bullet$

Las medidas de prevención podrían incluir las siguientes:

SCIOLLA FERNANDO Apoderado AGIMED S.R.L.

RO GOMEZ **Bioing LEONAF** Apoderado AGIMED S.R.L. COPITEC Nº 5545

# Agimed: 0560

#### **MONITORES Efficia PHILIPS INSTRUCCIONES DE USO Anexo III.B**

ੇਨੋ

- Antes de hacer las conexiones, compruebe que no tenga carga electrostática ni toque metal conectado a Tena
- Póngase una pulsera y bata antiestáticas.
- Proporcione formación en cuestiones de ESD a todos los usuarios. Los usuarios deben comprender lo que es la descarga electrostática, cómo pueden producirse daños y cómo evitar las descargas electrostáticas.

#### Pautas y declaración de EMC del fabricante

Los monitores de paciente PHILIPS están diseñados para utilizarse en el entorno electromagnético especificado en las siguientes tablas.

#### Emisiones electromagnéticas para todos los equipos y sistemas

Tabla F-1 Emisiones electromagnéticas para todos los equipos y sistemas

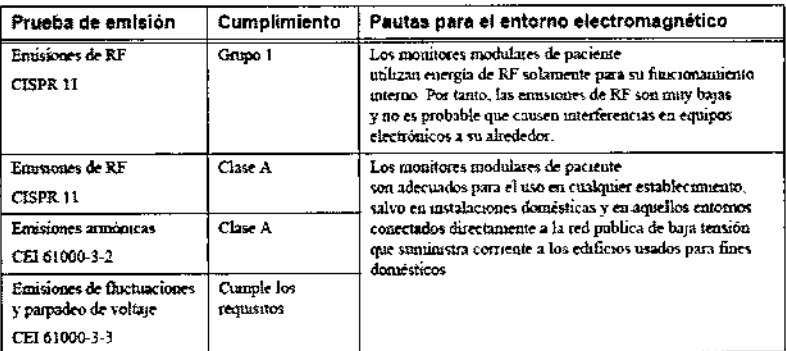

#### Inmunidad electromagnética para todos los equipos y sistemas

Tabla F-2 inmunidad electromagnética para todos los equipos y sístemas

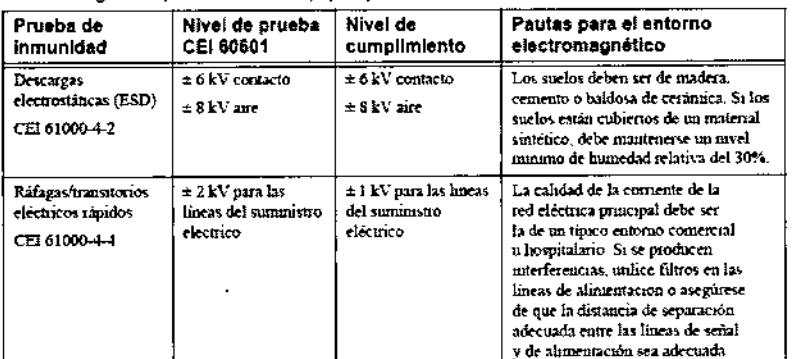

#### Tabla F-2 Inmunidad electromagnética para todos los equipos y sistemas (continuación)

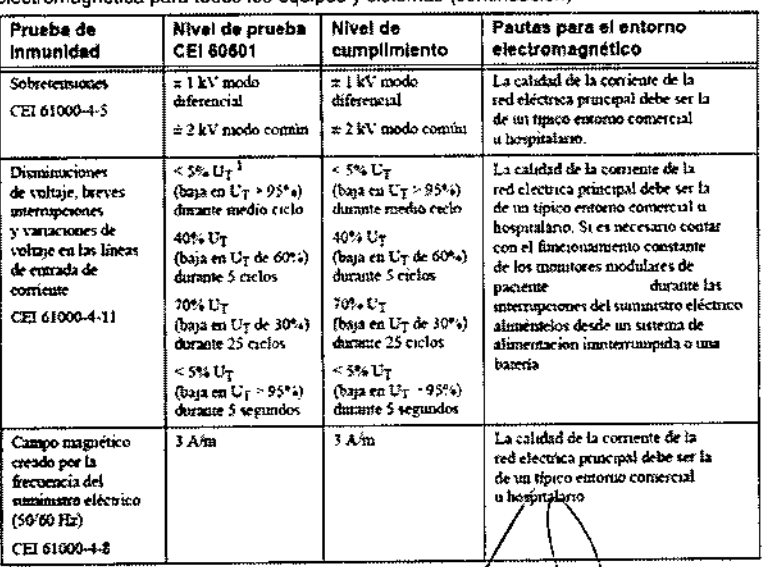

1. UT es el voltaje de la linea principal de CA antes de la aplicación,

Página 10 de 1 KTO SCIOLLA Apoderado AGÍMED S.R.L.

NARDO GOMEZ Bioing, LEO Apoderado AGIMED S.R.L. COPITED Nº 5545

H

# **Agimed.10560**

#### **MONITORES Efficia PHILIPS INSTRUCCIONES DE USO Anexo III.B**

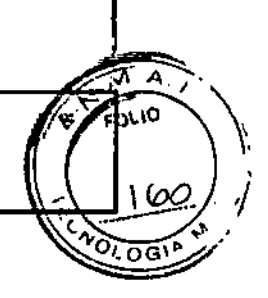

#### Inmunidad electromagnética para los equipos y sistemas de mantenimiento de la vida

Tabla F-3 Inmunidad electromagnética para los equipos y sistemas de mantenimiento de la vida

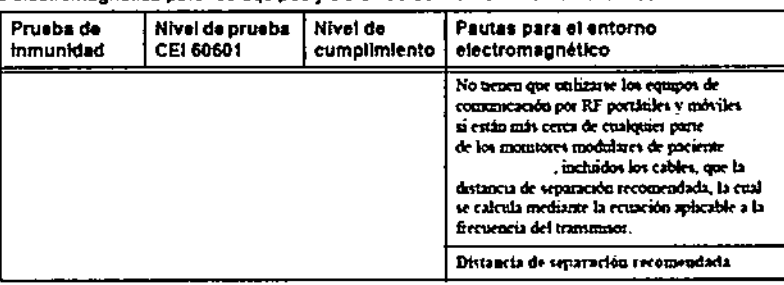

#### Tabla F-3 Inmunidad electromagnética para los equipos y sistemas de mantenimiento de la vida (continuación)

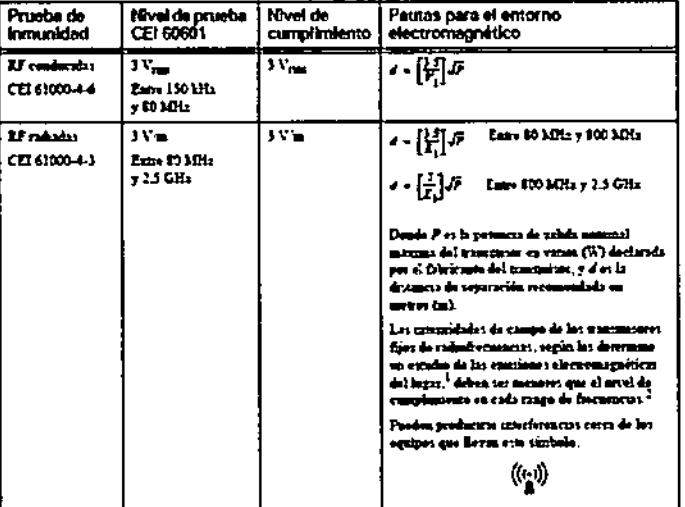

.<br>1. Les internationes de campa de los musicientes fijos, como la ostatión de bate de los teléfonos de<br>1. radio (másil o malimérico) y las radios móvides turceures, los de radiocosamas series de sficonaci Lat international die statige die formation and the maximum of the matter and one of the international conditions and the statige of the statige of the statige of the statige of the statige of the statige of the statige o

paramen<br>ieu ež zango de frotuenenas entre 230 kHz y 80 kHz, kai tutensiskidos de centro deben ser menatori  $2.5$ cu 3 Via

Distancias de separación recomendadas para los equipos y sistemas de mantenimiento de la vida

Tabla F-4 Distancias de separación recomendadas entre equipos de comunicación por RF portátiles y los monitores paciente

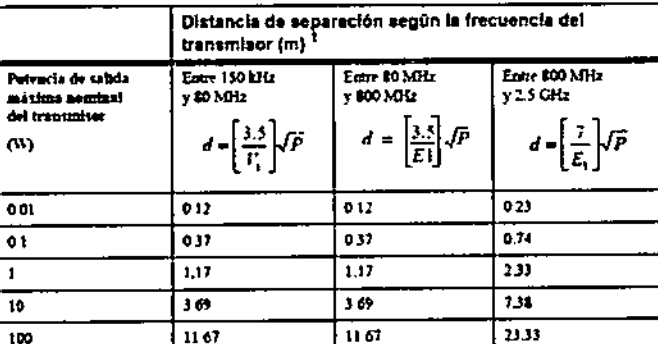

1. Para los tracentaisores con una potencia de exista nominal nuivama no audicada en la tabla se maior a possible hacer un cálculo aproximado de la distancia de separación (d) en metros<br>sinterior, es posible hacer un cálculo aproximado de la distancia de separación (d) en metros donde P es la potencia de salsda nommal máxima del tramminis en vatios (W) declarada

por el fabricante del transmisor.

Nota: A 80 y 800 MHz, corresponde la distancia de separación para el rango de frecuenchas mayor. Es posible que estas pautas no correspondan en lodas las situaciones. La propagación electromagnática se vo afectada por la absorción y el reflejo de las estructuras, los objetos y las personas.

Pýgina 11 de 14 FERNAND SCIOLLA

Bioing. LEONARDO GOMEZ Apoderado AGIMED S.R.L COPITEC Nº 5545

MONITORES Efficia PHILlPS INSTRUCCIONES DE USO Anexo III.B

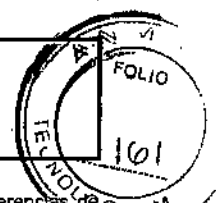

\

Los monitores de paciente están diseñados para ser utilizados en un entorno electromagnético en el cual las interferencias de GIIA, t. radiofrecuencia radiadas están bajo control. El cliente o usuario de los monitores de paciente puede contribuir a prevenir la interferencia electromagnética manteniendo una distancia mínima entre los equipos de comunicación por RF portátiles y móviles (transmisores) y los monitores de paciente de acuerdo a las recomendaciones proporcionadas, según la potencia de salida máxima del equipo de comunicación.

n

#### 3.14 DESECHO **DEL** MONITOR

**Agimed** 

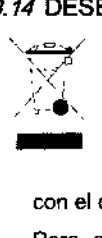

• No elimine este producto (ni ninguno de sus componentes) junto con residuos industriales o domésticos. El sistema puede contener sustancias peligrosas que provoquen una contaminación medioambiental grave.

• El sistema contiene también información confidencial. Philips le recomienda ponerse en contacto con el departamento de servicio técnico de Philips antes de eliminar este producto.

• Para evitar la contaminación o infección del personal, el medio ambiente u otros equipos, desinfecte y descontamine el monitor antes de eliminarlo de acuerdo con las leyes aplicables en su país. Para obtener más información, consulte los recursos que se indican a continuación.

#### Desecho de la bateria

*Advertencia*

Deseche las baterias usadas de manera responsable con el medio ambiente. Existed las billetais disadas de maliten et sponsolat con la medio alimentativa<br>No deseche las baterías en cubos de basura normales. Póngase en contacto con el equipo de soporte técnico para obtener información sobre las normas aplicables a nivel local.

#### 3.16 ESPECIFICACIONES

Especificaciones de ECG

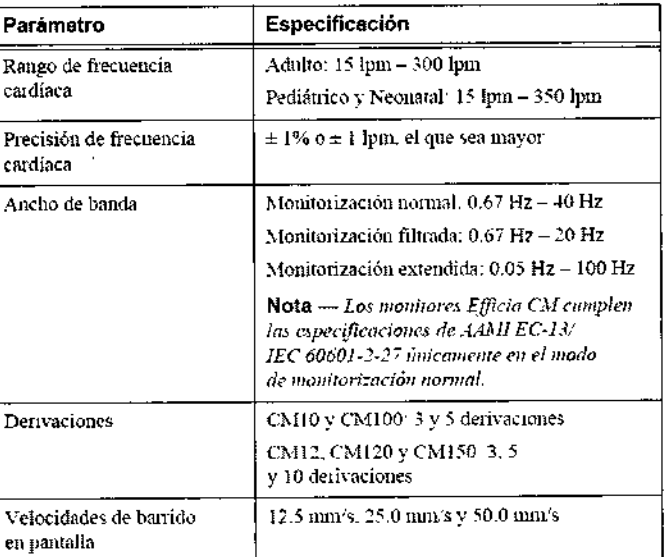

#### Especificaciones de C02

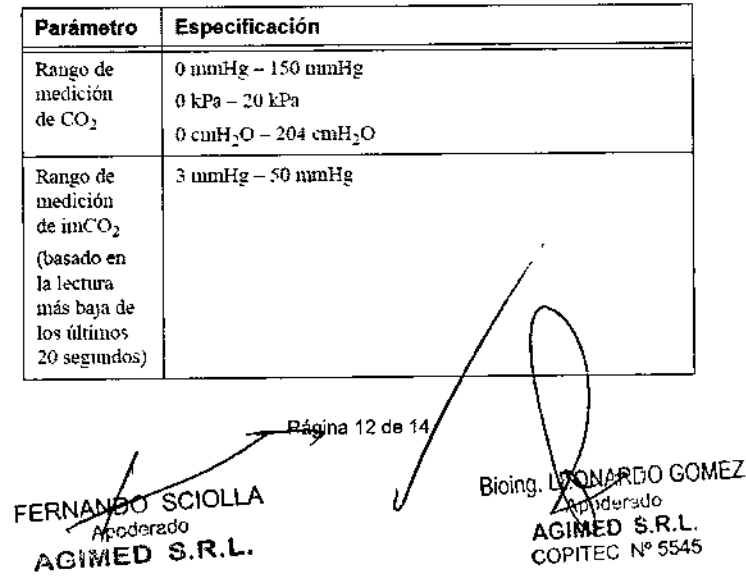

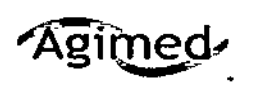

Agimed 1056 CNSTRUCCIONES DE USO Anexo III.B

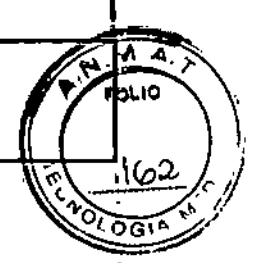

 $\frac{1}{4}$ 

#### Especificaciones de SpO2

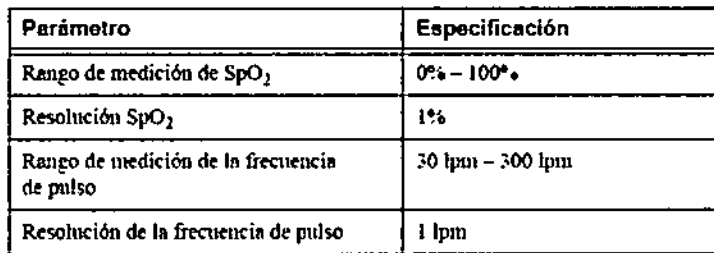

#### Especificaciones de PANI

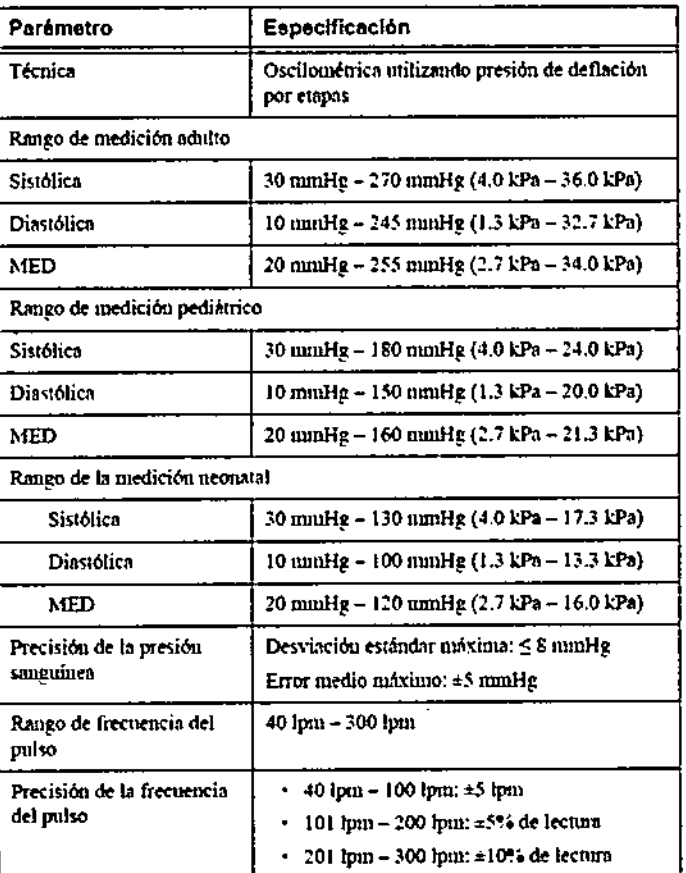

#### **Especificaciones de TEMP**

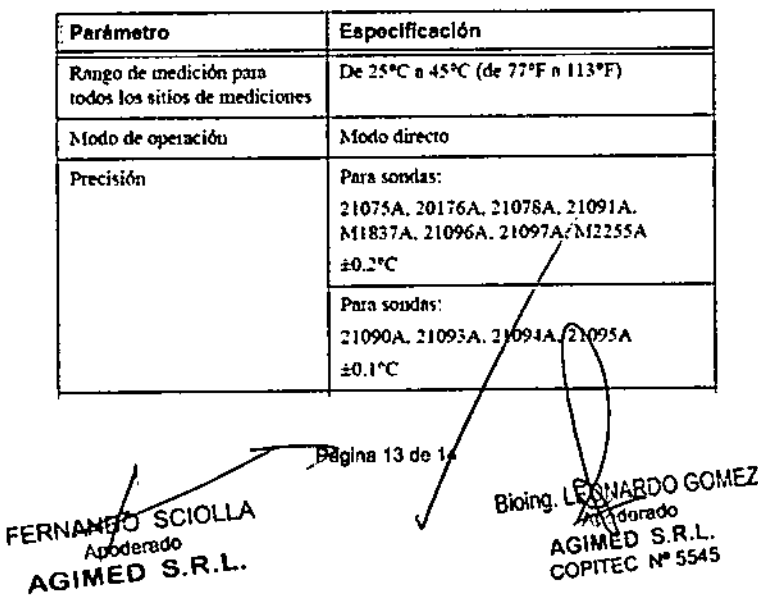

 $\mathbf{I}$ 

 $\mathbf{I}$ 

Ĭ,

Agimed 1056 QNSTRUCCIONES DE USO Anexo III.B

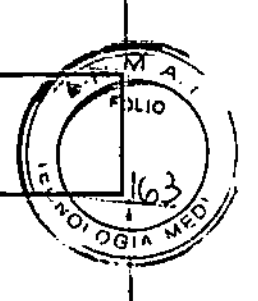

#### Especificaciones de Impedancia en la Respiraccion

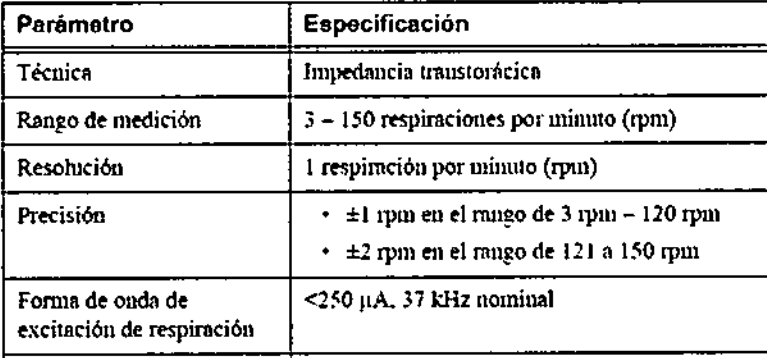

#### Especificaciones de IBP

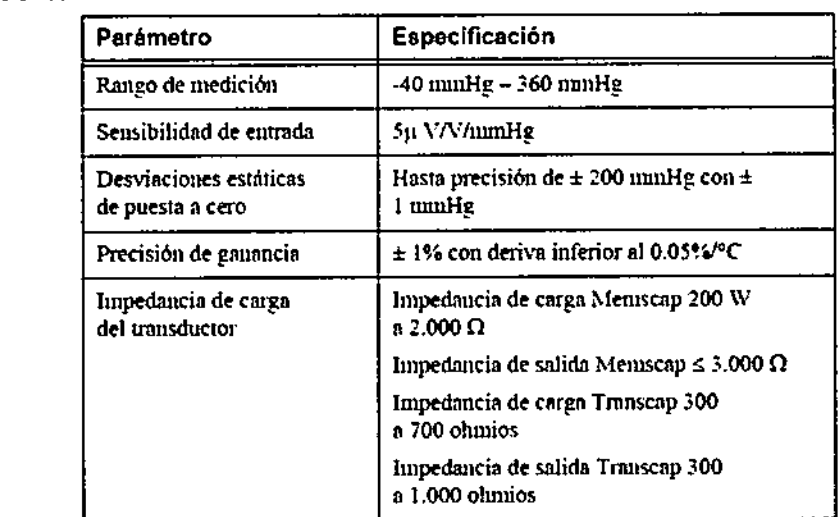

#### Gasto cardíaco

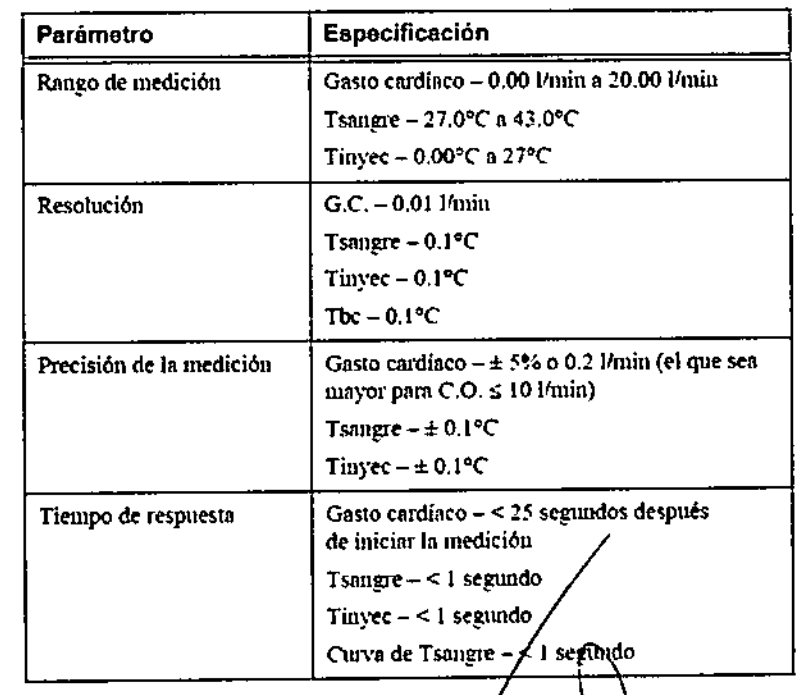

Página 14 de /4

FERNANDO SCIOLLA AGIMED S.R.L.

Bioing. LEO. **ARDO GOMEZ** G. LEURINUS<br>AGIMED S.R.L.<br>COPITEC Nº 5545

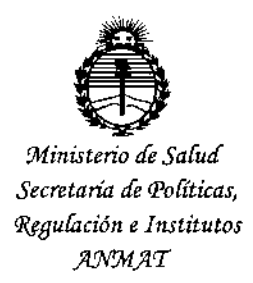

#### ANEXO

#### CERTIFICADO DE AUTORIZACIÓN E INSCRIPCIÓN

Expediente N°: 1-47-3110-3706-15,1

**El Administrador Nacional de la Administración Nacional de Medicamentos, Alimentos y Tecnología Médica (ANMAT) certifica que, mediante la Disposición NO - .1.0.5..6.0, <sup>y</sup> de acuerdo con lo solicitado por AGIMED S,R,L" se autorizó la inscripción en el Registro Nacional de Productores y Productos de Tecnología Médica (RPPTM), de un nuevo producto con los siguientes datos identificatorios característicos:**

**Nombre descriptivo: Monitores de Paciente.**

**Código de identificación y nombre técnico UMDNS: 12-636 Sistemas de** I **Monitoreo Fisiológico.**

Marca(s) de (los) producto(s) médico(s): Philips.

**Clase de Riesgo: III**

**Indicación/es autorizada/s: monitorización, registro y generación de alarmas de parámetros fisiológicos de pacientes adultos, pediátricos y neonatales en entornos sanitarios y en situaciones de transporte dentro de un centro sanitario, Modelo/s: Efficia CM10 referencia número 863301; Efficia CM12 referencia número 863303; Efficia CM100 referencia número 863300; Efficia CM120 referencia número 863302; Efficia CM1S0 referencia número 863304. Período de vida útil: 10 años.**

LV

Forma de presentación: por unidad.

Condición de uso: Venta exclusiva a profesionales e instituciones sanitarias.

Nombre del fabricante:

Fabricante 1:

Philips Medical Systems Boeblingen GmbH.

Fabricante 2:

Philips Goldway (Shenzhen) Industrial Inc.

Fabricante 3:

Philips Medical Systems.

Lugar/es de elaboración:

Fab.l: Hewlett-Packard-Str. 2, 71034 B6blingen, Alemania,

Fab.2: No. 2 Tiangong Road, Nanshan District, Shenzhen, República Popular

China, 518057,

Fab.3: 3000 Minuteman Road, Andover, MA 01810. Estados Unidos.

Se extiende a AGIMED S.R.L. el Certificado de Autorización e Inscripción del PM-136S-139, en la Ciudad de Buenos Aires, a **09 DIC. 2015**, siendo su vigencia por cinco (S) años a contar de la fecha de su emisión,

disposición nº  $\geq 10560$ 

 $\vert$ 

I

LEONARDO VERNA SUBADMI:ISTRADOR NACIONAL DECRETO N- 13B8/2015 A.l:'I.M:.A.T.